## インターネットバンキング

## 平成25年2月18日以降の操作・機能の変更について

平成25年2月18日以降の新システム移行に伴う操作・機能の主な変更等につい てご案内いたします。

1.資金移動ロック・ロック解除(新機能)

お客さまがブラウザから実行する資金移動取引(振込および税金・各種料金の 払込み)をモバイル端末からロック・ロック解除することが可能です。

【資金移動ロック・ロック解除】

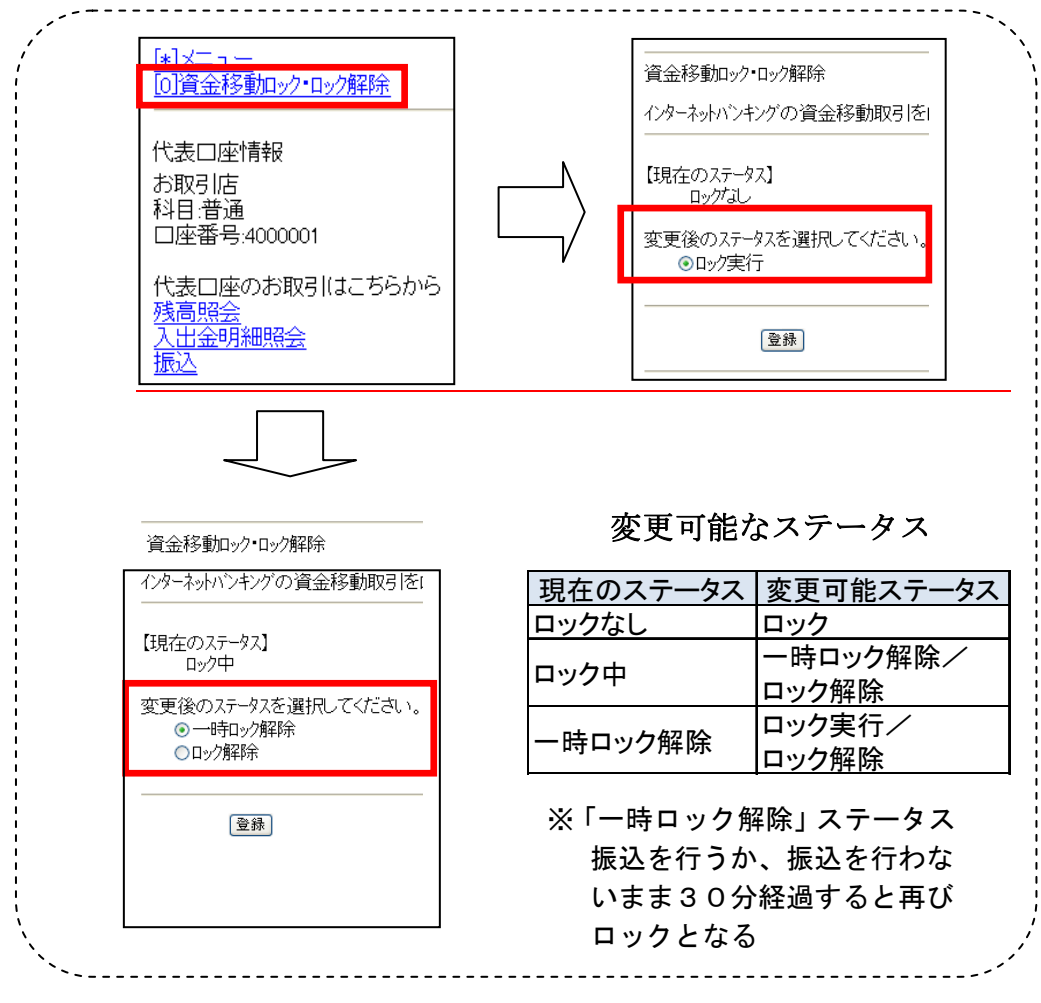

2.Eメール設定・利用限度額変更時の資金移動用パスワードの入力

契約者情報変更メニューからEメール設定・利用限度額変更を行う際、資金 移動用パスワードを入力することでセキュリティレベルを強化しました。

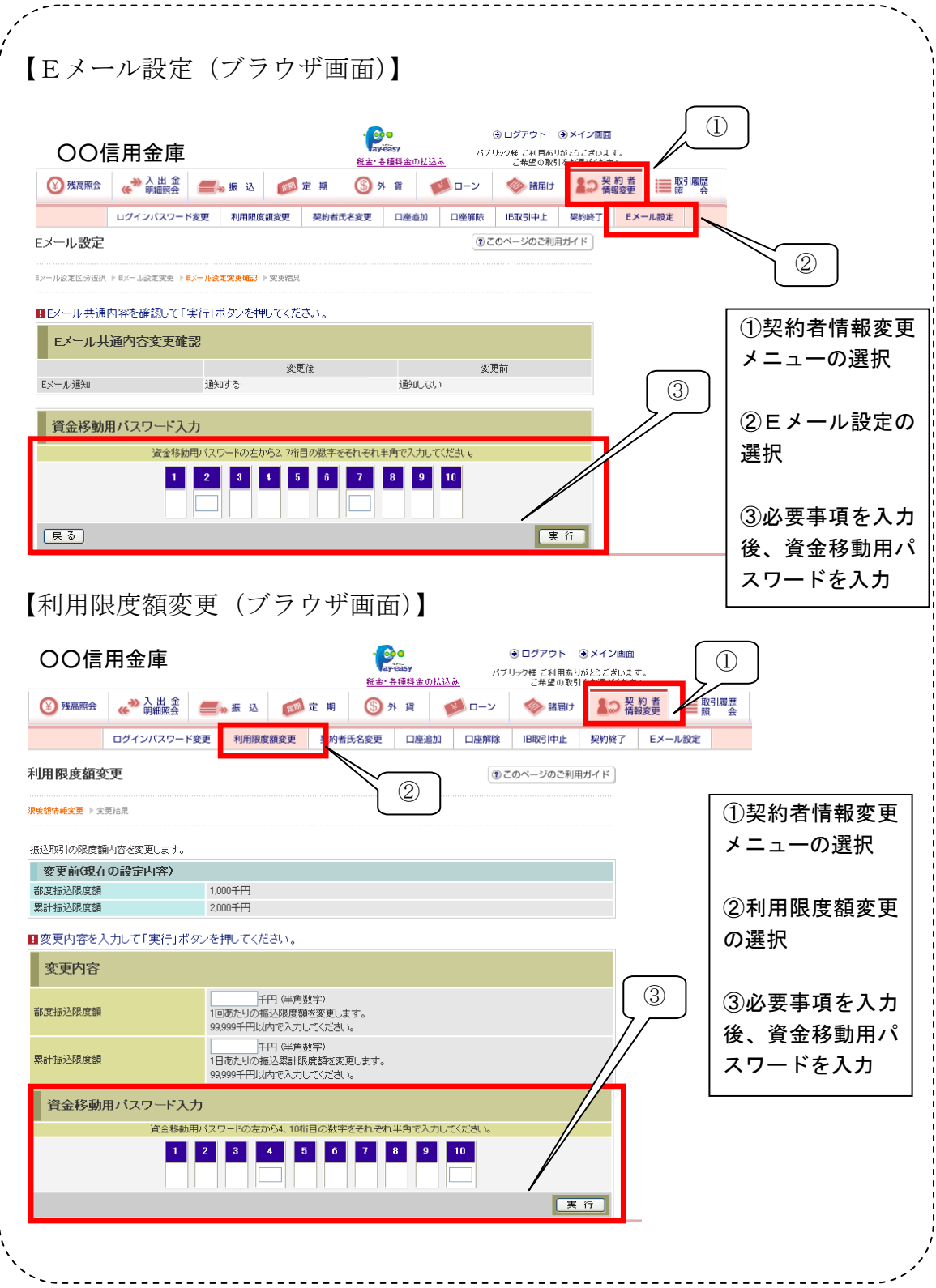

3.Eメール

(1)Eメールへの電子署名の付与

Eメールに電子署名を付与します。(セキュアメールIDを導入)メールの 送信元の実在性、および電子メールの内容が通信途中で改ざんされていない

ことの確認ができ、フィッシング対策として有効です。

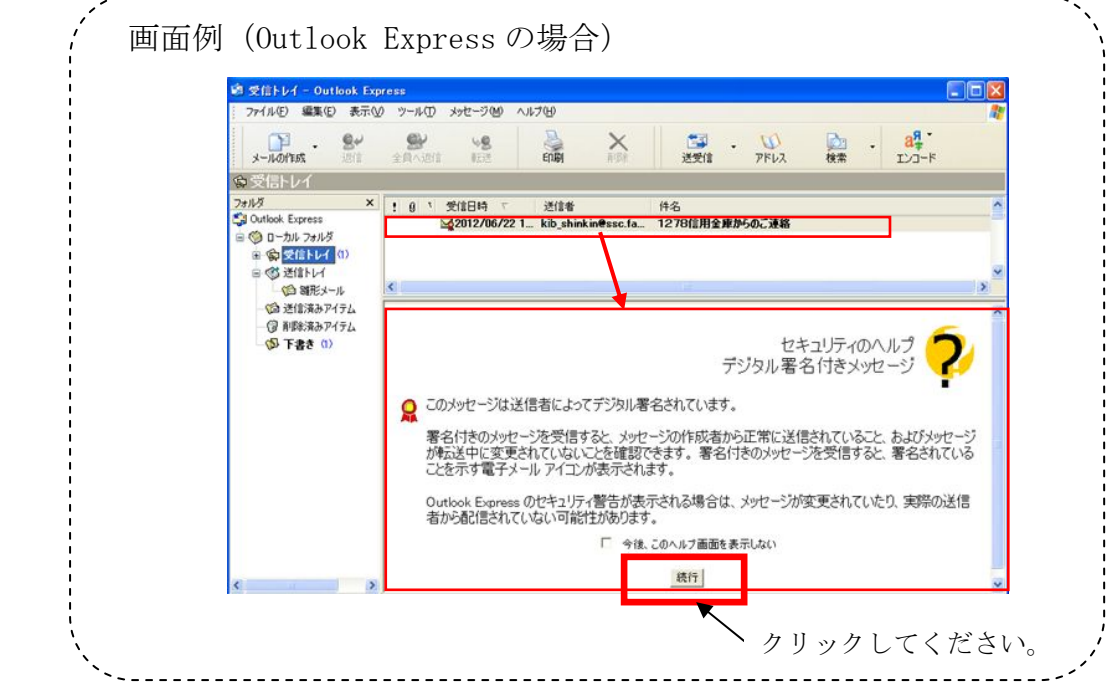

(2)追加となったEメール

下表のとおりEメール通知が追加されます。

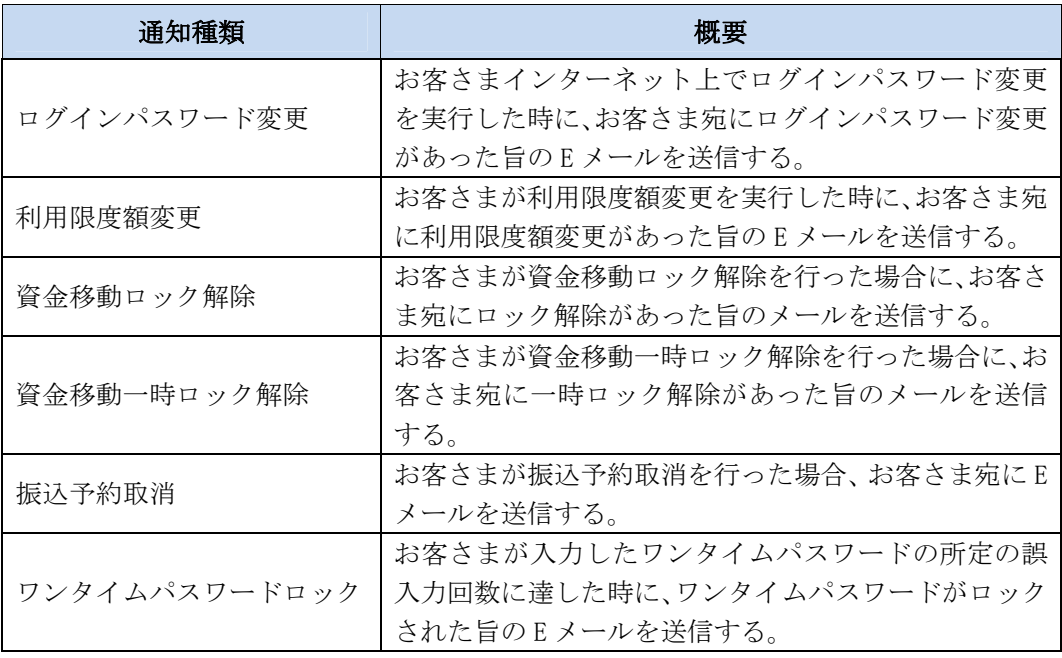

(3)Eメール不達発生時のメッセージ表示

お客さまへのEメール通知が何らかの理由により不達が発生した場合、ロ グイン後の画面にメッセージを表示してお知らせします。

お客さまにおかれましては、メニューから「契約者情報変更→Eメール設 定」を選択し、Eメールアドレスを再登録するようお願いいたします。

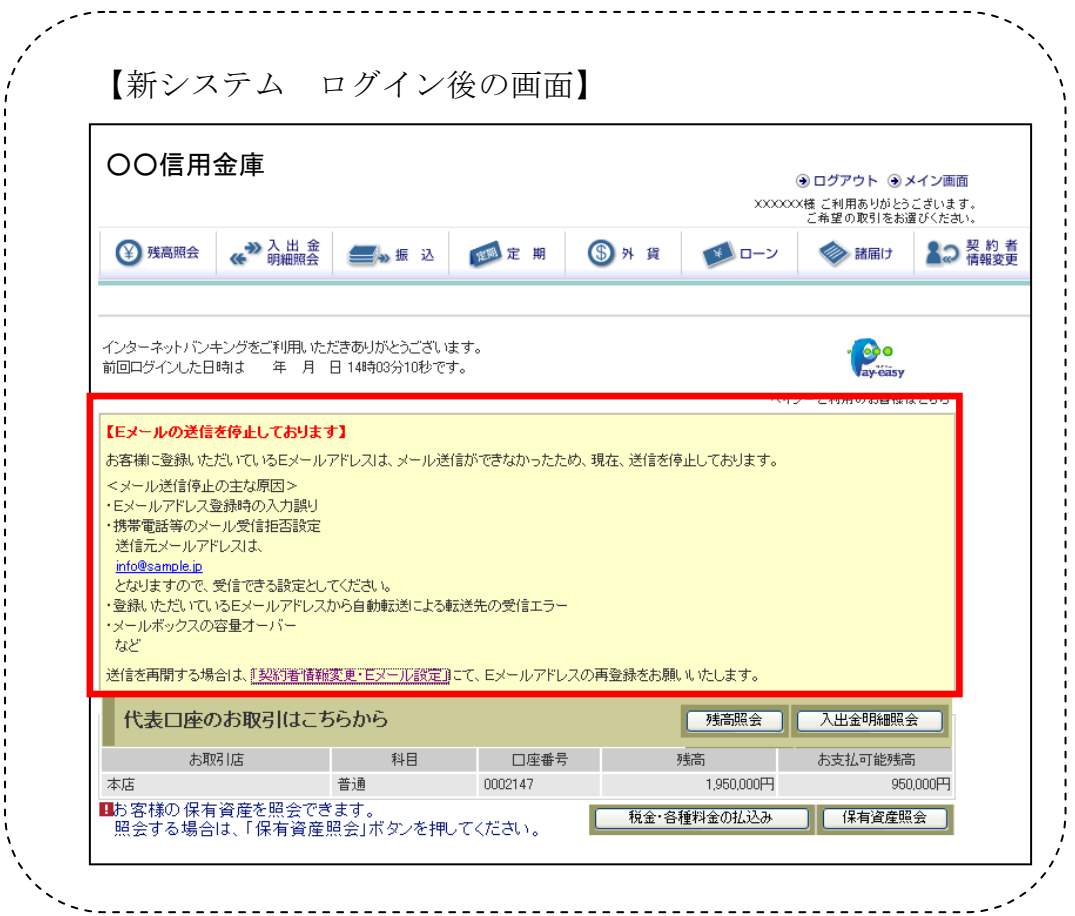

(4)送信元Eメールアドレスの変更

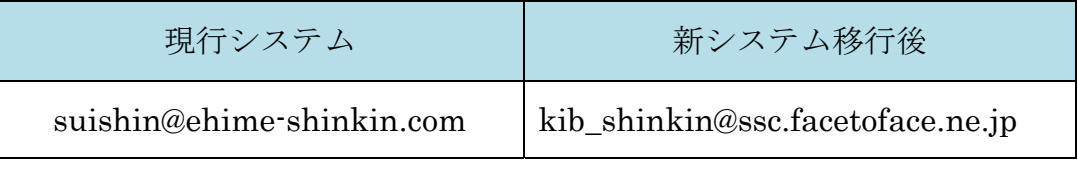

※平成25年2月18日以降、送信元アドレスを変更いたしますので、E メ

ールアドレスの受信制限設定をされているお客さまは、新しい送信元アド レスの受信許可設定をお願いします。

4.ログイン直後の残高表示の抑止

ログイン後の画面に代表口座の残高を表示していますが、新システムでは代 表口座の口座情報を表示するのみとなります。

代表口座の残高照会を行う場合、「残高照会」ボタンをクリックしてください。 

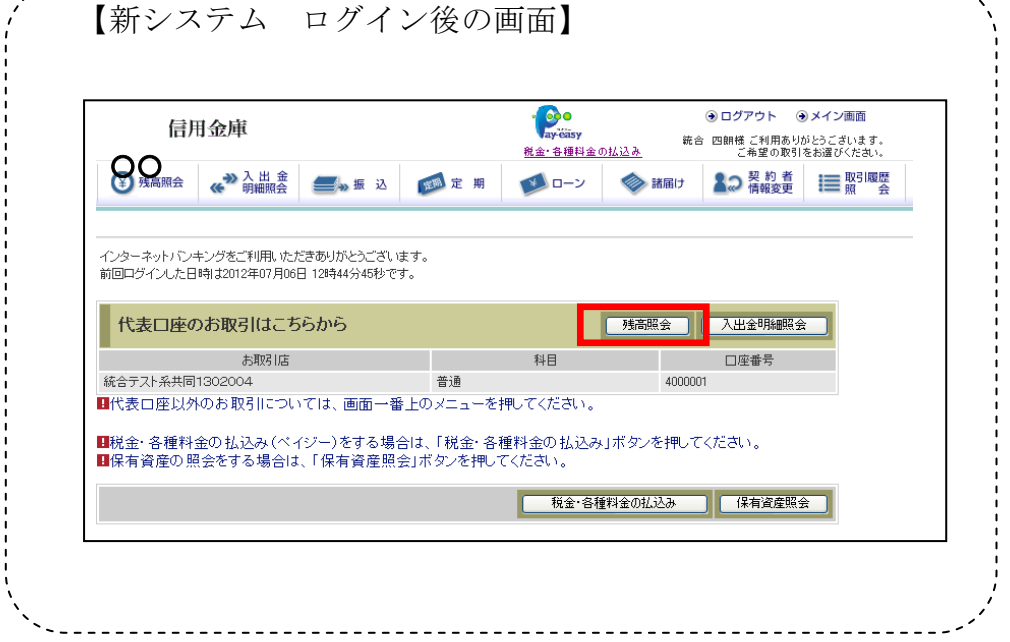

5.スマートフォン対応

スマートフォンで個人IBのブラウザとしての利用が可能となります。 ID、パスワード、表示画面、画面遷移等は、ブラウザ画面を利用する場合と同 じとなります。

6.ワンタイムパスワードの導入(オプション機能・手数料がかかります。)

セキュリティ機能強化のため、ハードウェアトークンおよびソフトウェアトー クンを利用したワンタイムパスワードを導入します。

ハードウェアトークンの利用を希望されるお客さまは、書面でお申込みが必要

になります。

ソフトウェアトークンの利用を希望されるお客さまは、お客さま自身でアプリ ケーションをダウンロードしていただく必要があります。

利用可能なソフトウェアトークンにつきましては、以下の日本ベリサイン株式 会社のホームページをご確認ください。

①デスクトップ型

<https://idprotect.verisign.co.jp/desktop/index.html>

②ツールバー型

<https://idprotect.verisign.co.jp/toolbar/download.html>

③モバイル型

<https://idprotect.verisign.co.jp/mobile/index.html>

以 上